# CS/CJ

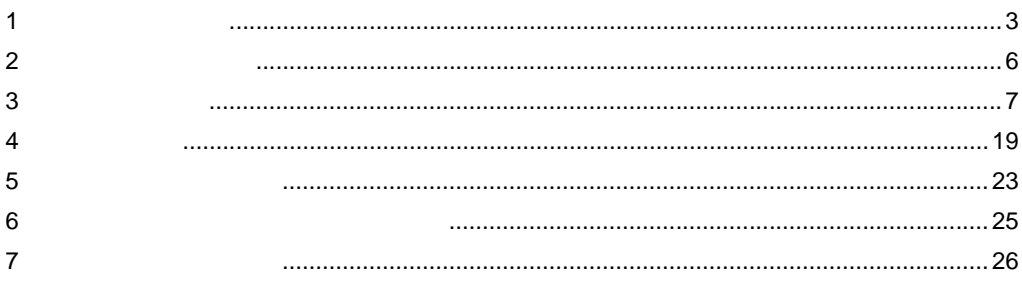

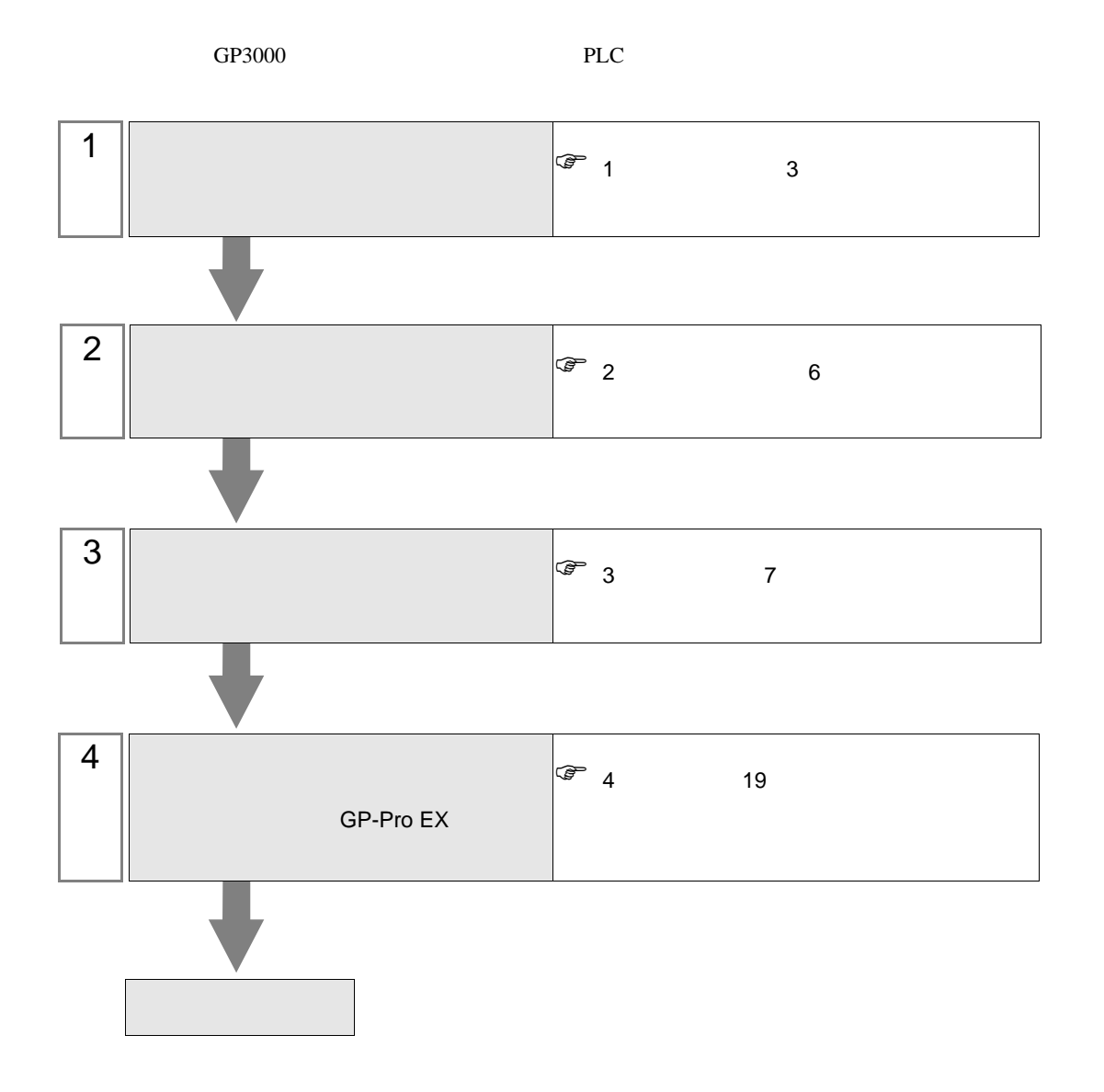

<span id="page-2-0"></span> $1$ 

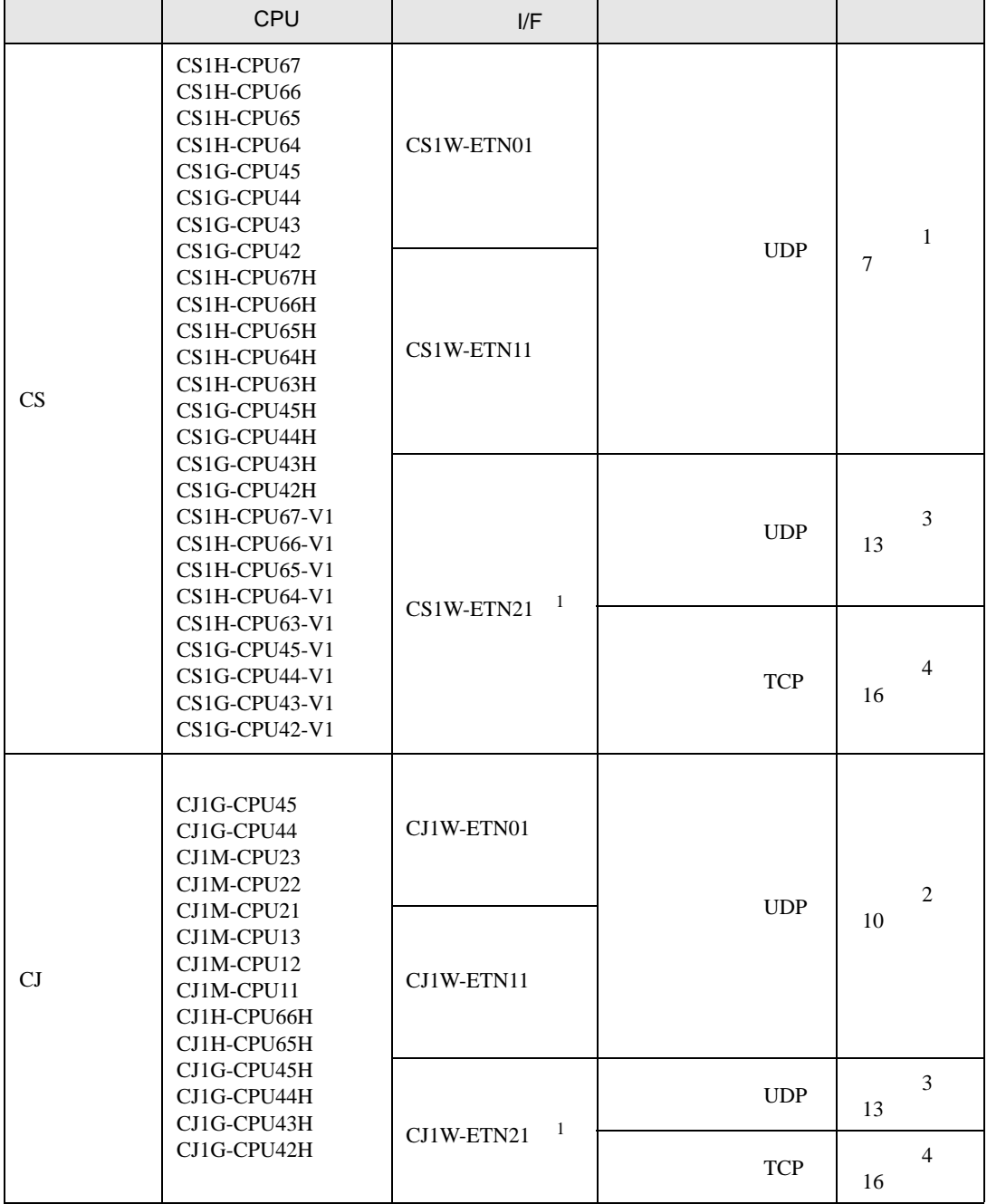

<span id="page-2-1"></span> $1$  TCP/IP

•  $1 \quad 1$ 

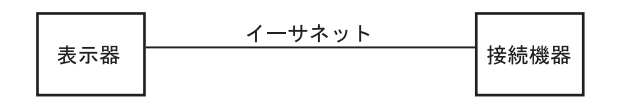

•  $1\quad n$ 

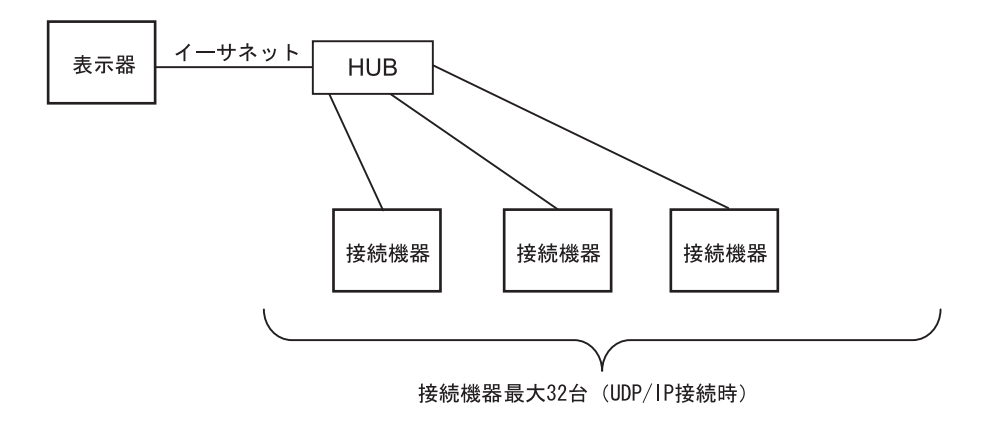

•  $1$  n

 $PLC$ 

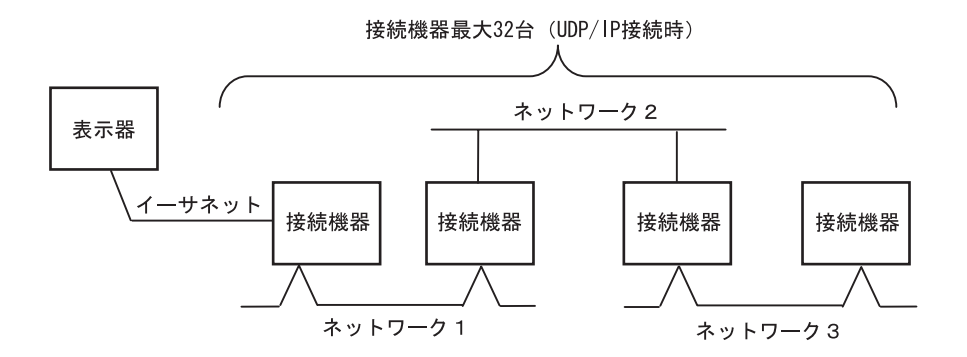

•  $m<sub>1</sub>$ 

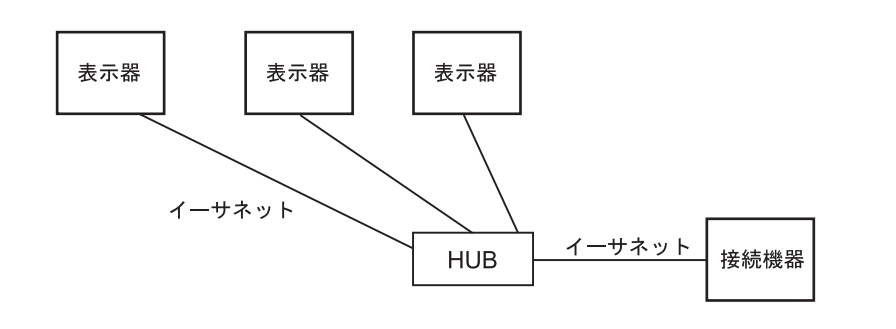

```
• GP
```
 $\bullet$  m n

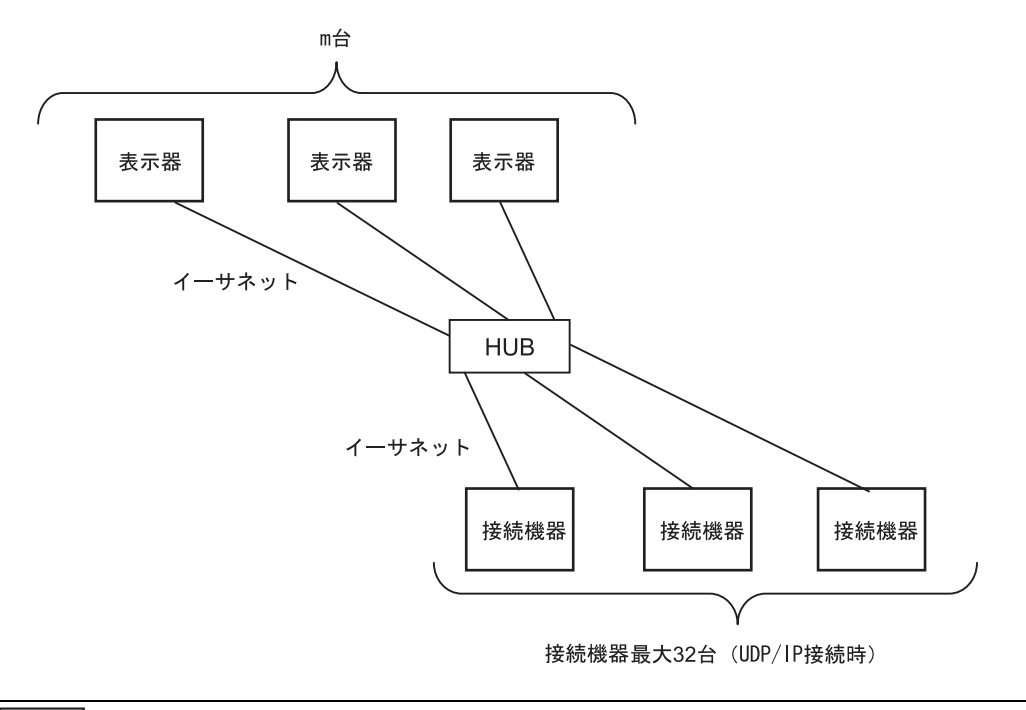

• GP

<span id="page-5-0"></span> $2<sub>0</sub>$ 

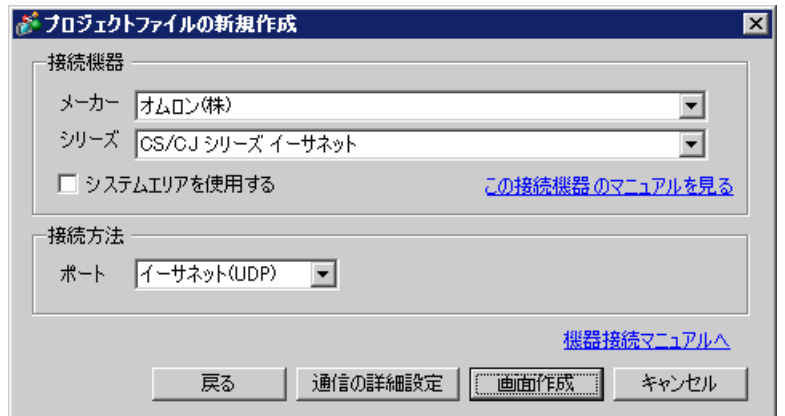

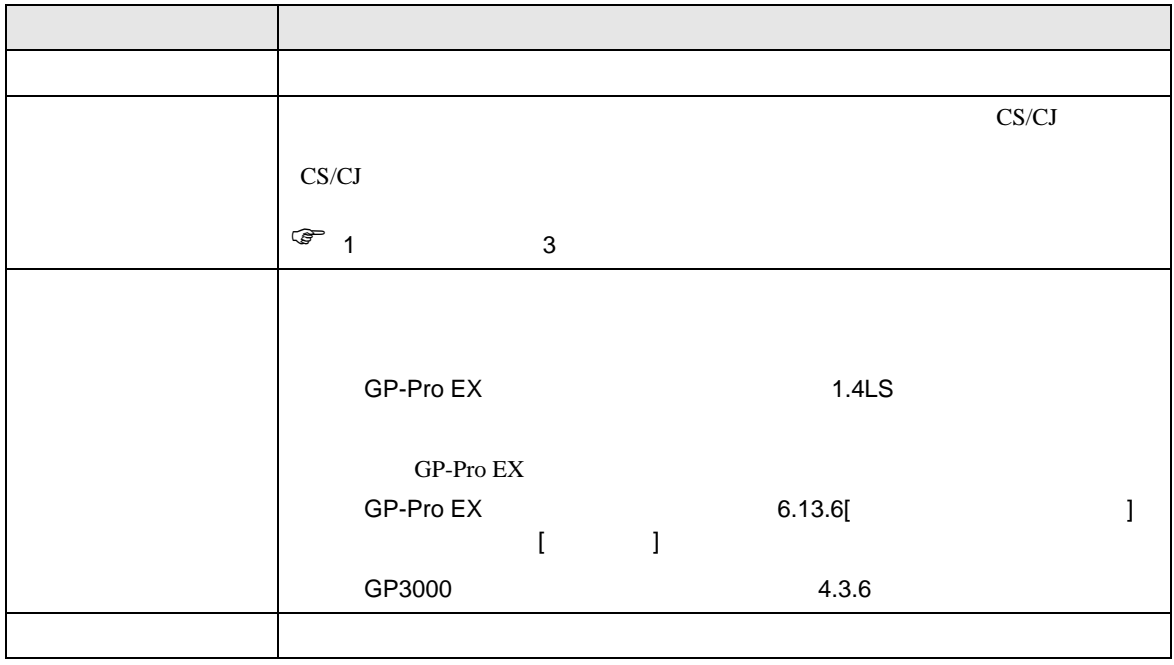

<span id="page-6-0"></span> $3 \sim$ 

<span id="page-6-1"></span>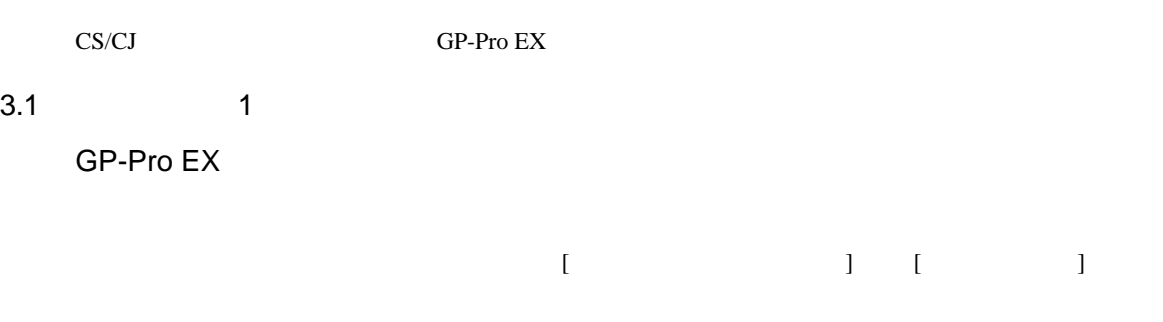

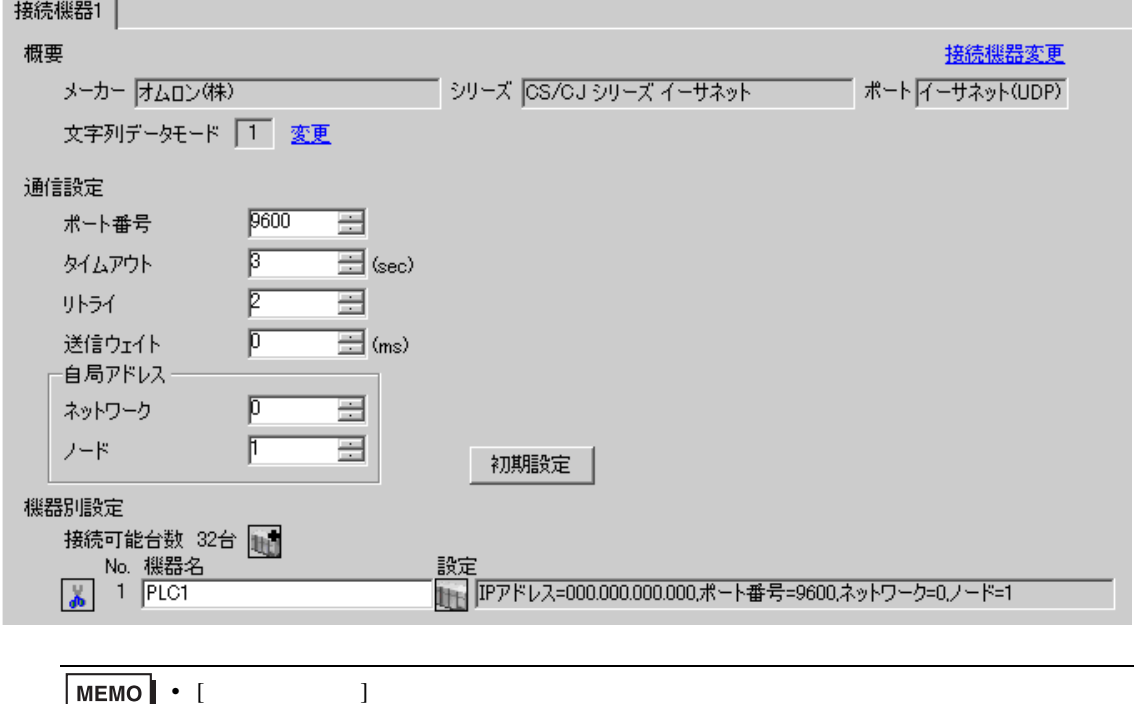

• [  $\Box$  ]  $\Box$ 

設定画面を表示するには、[ 接続機器設定 ] [ 機器別設定 ] から設定したい接続機器の ([ 設定 ])

 $[$   $]$   $]$   $[$   $]$   $]$   $[$   $]$   $[$   $]$   $[$   $]$   $[$   $]$   $[$   $]$   $[$   $]$   $[$   $]$   $[$   $]$   $[$   $]$   $[$   $]$   $[$   $]$   $[$   $]$   $[$   $]$   $[$   $]$   $[$   $]$   $[$   $]$   $[$   $]$   $[$   $]$   $[$   $]$   $[$   $]$   $[$   $]$   $[$   $]$   $[$   $]$   $[$   $]$   $[$ 

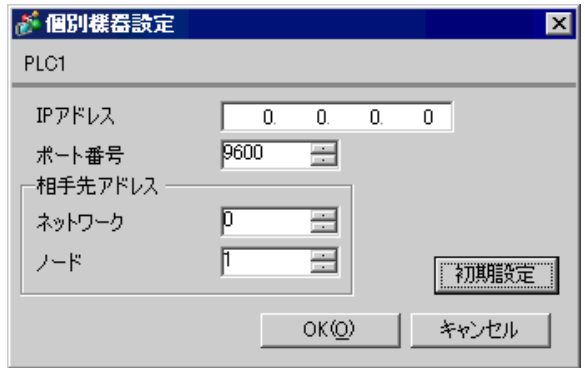

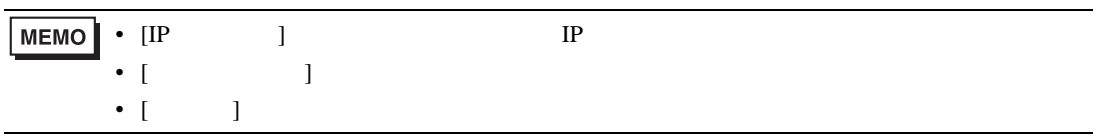

- IP  $IP$
- $IP$  IP  $IP$
- $IP$
- $\bullet$  9600  $\bullet$

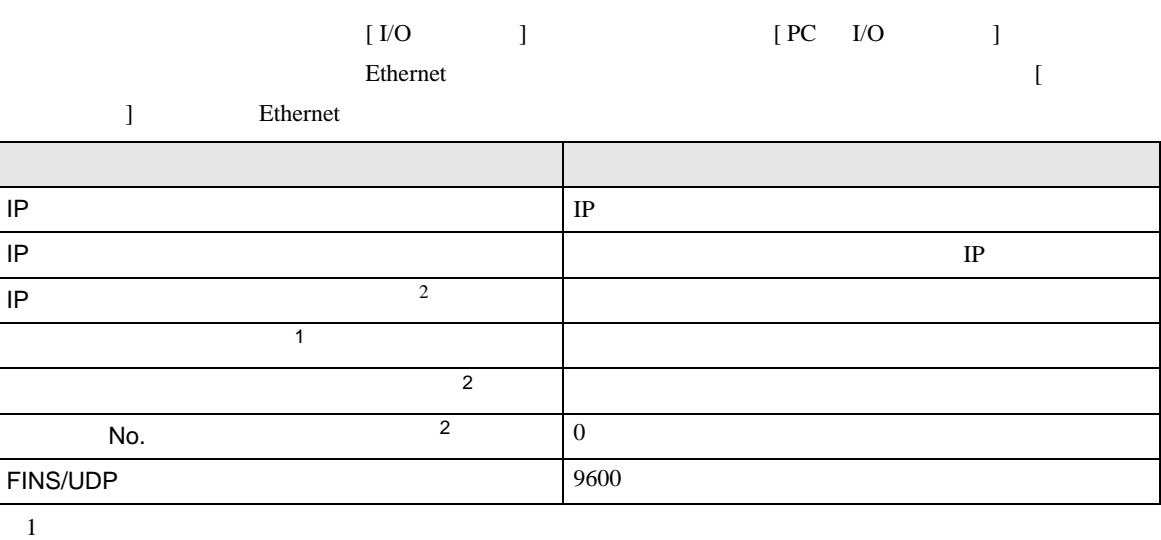

 $\bullet$ 

 $CX-Net$ 

<span id="page-8-0"></span>2 Ethernet

• IP THE RESERVE IS THE RESERVE IS THE RESERVE IS THE RESERVE IS THE RESERVE IS THE RESERVE IS THE RESERVE IS THE RESERVE IS THE RESERVE IS THE RESERVE IS THE RESERVE IS THE RESERVE IS THE RESERVE IS THE RESERVE IS THE RES

## <span id="page-9-0"></span>3.2 設定例 2

GP-Pro EX

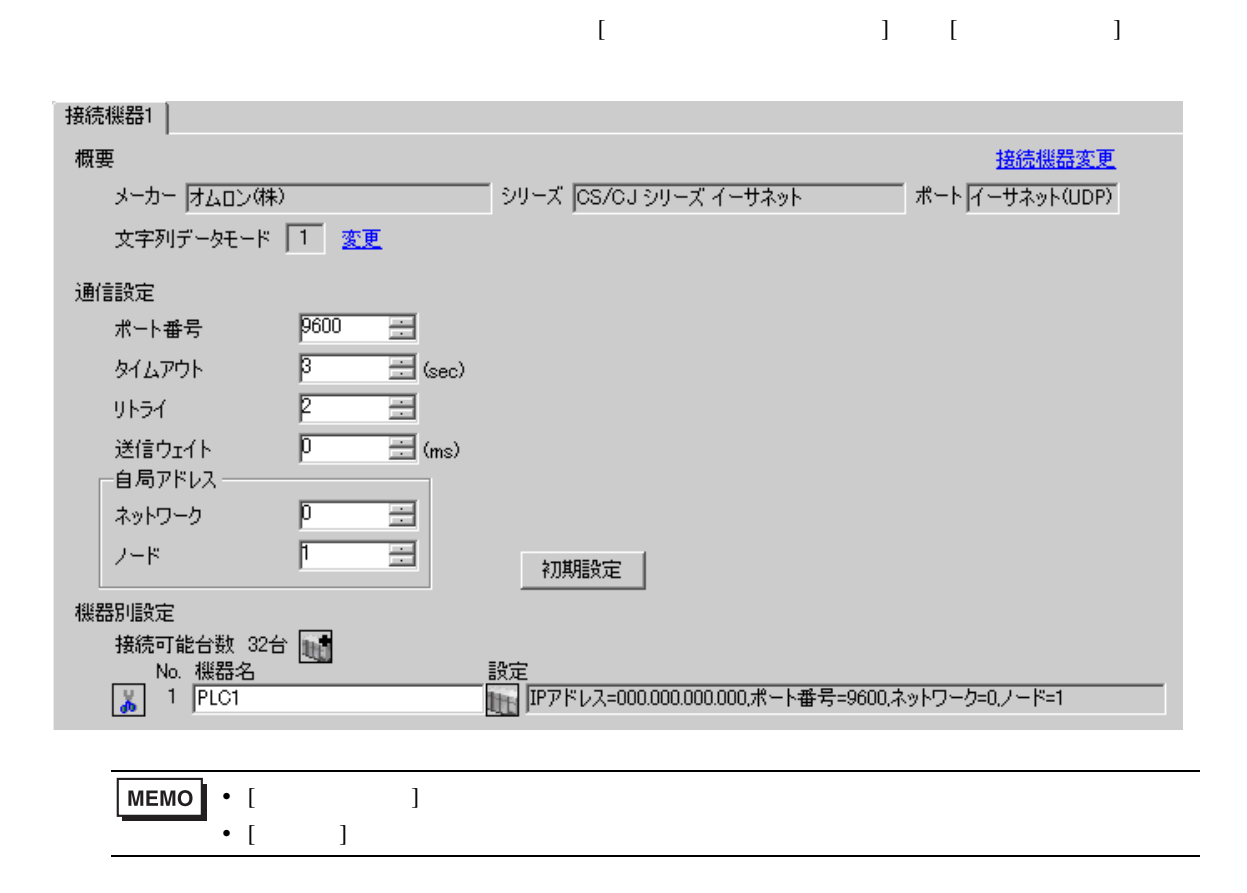

設定画面を表示するには、[ 接続機器設定 ] [ 機器別設定 ] から設定したい接続機器の ([ 設定 ])

 $[$   $]$   $]$   $[$   $]$   $]$   $[$   $]$   $[$   $]$   $[$   $]$   $[$   $]$   $[$   $]$   $[$   $]$   $[$   $]$   $[$   $]$   $[$   $]$   $[$   $]$   $[$   $]$   $[$   $]$   $[$   $]$   $[$   $]$   $[$   $]$   $[$   $]$   $[$   $]$   $[$   $]$   $[$   $]$   $[$   $]$   $[$   $]$   $[$   $]$   $[$   $]$   $[$   $]$   $[$ 

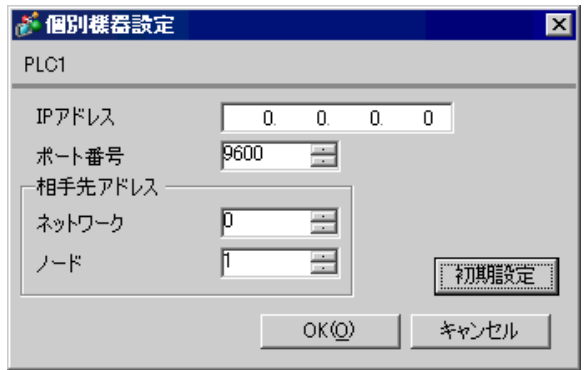

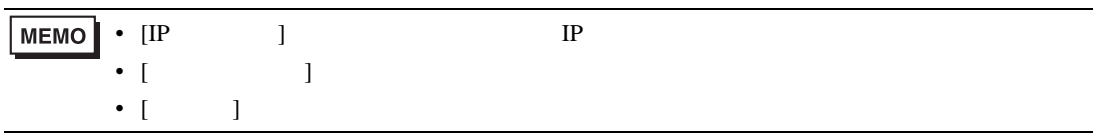

- IP  $IP$
- $IP$  IP  $IP$
- $IP$
- $\bullet$  9600  $\bullet$

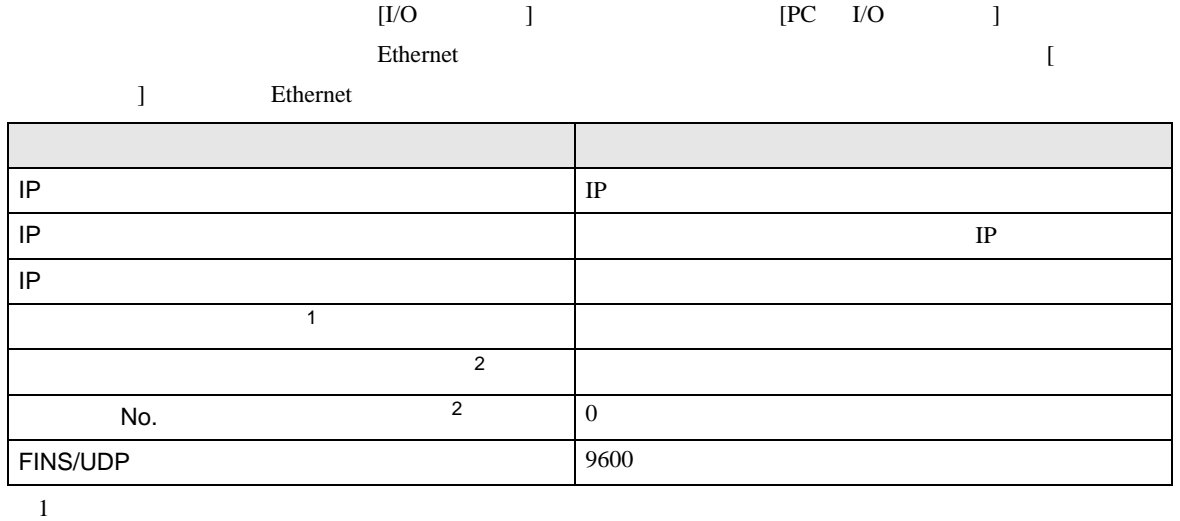

 $\bullet$ 

 $CX-Net$ 

<span id="page-11-0"></span>2 Ethernet

• IP THE RESERVE IS THE RESERVE IS THE RESERVE IS THE RESERVE IS THE RESERVE IS THE RESERVE IS THE RESERVE IS THE RESERVE IS THE RESERVE IS THE RESERVE IS THE RESERVE IS THE RESERVE IS THE RESERVE IS THE RESERVE IS THE RES

# <span id="page-12-0"></span>3.3 設定例 3

GP-Pro EX

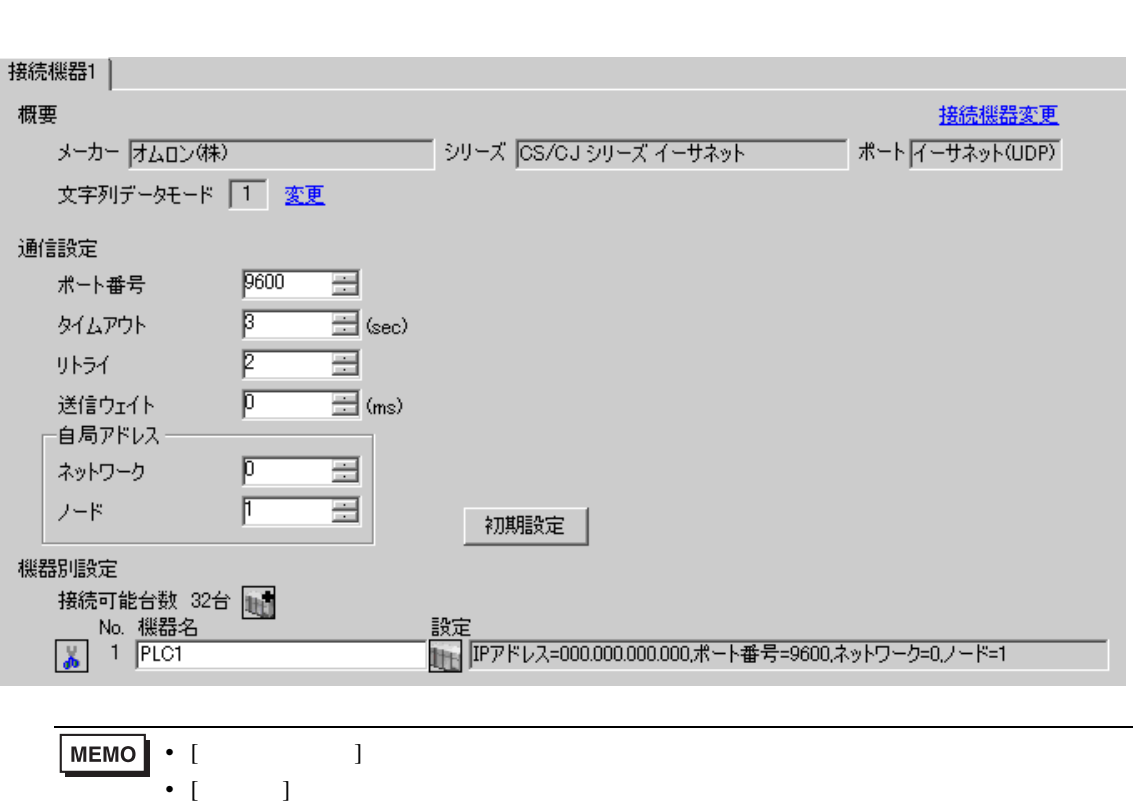

 $\begin{bmatrix} 1 & 0 & 0 \\ 0 & 0 & 1 \end{bmatrix}$   $\begin{bmatrix} 1 & 0 & 1 \\ 0 & 1 & 0 \end{bmatrix}$ 

設定画面を表示するには、[ 接続機器設定 ] [ 機器別設定 ] から設定したい接続機器の ([ 設定 ])

 $[$   $]$   $]$   $[$   $]$   $]$   $[$   $]$   $[$   $]$   $[$   $]$   $[$   $]$   $[$   $]$   $[$   $]$   $[$   $]$   $[$   $]$   $[$   $]$   $[$   $]$   $[$   $]$   $[$   $]$   $[$   $]$   $[$   $]$   $[$   $]$   $[$   $]$   $[$   $]$   $[$   $]$   $[$   $]$   $[$   $]$   $[$   $]$   $[$   $]$   $[$   $]$   $[$   $]$   $[$ 

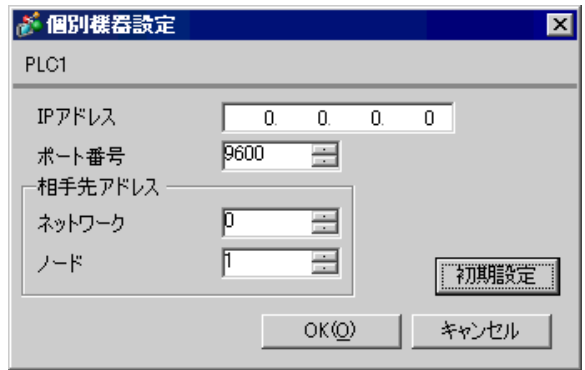

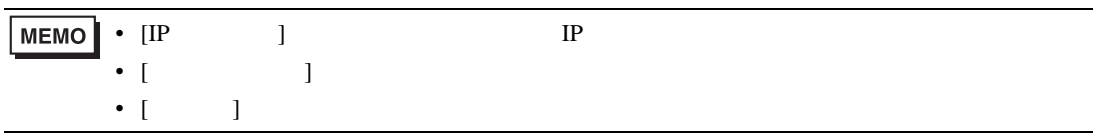

- IP  $IP$
- $IP$  IP  $IP$
- $IP$
- PLC  $9600$  UDP

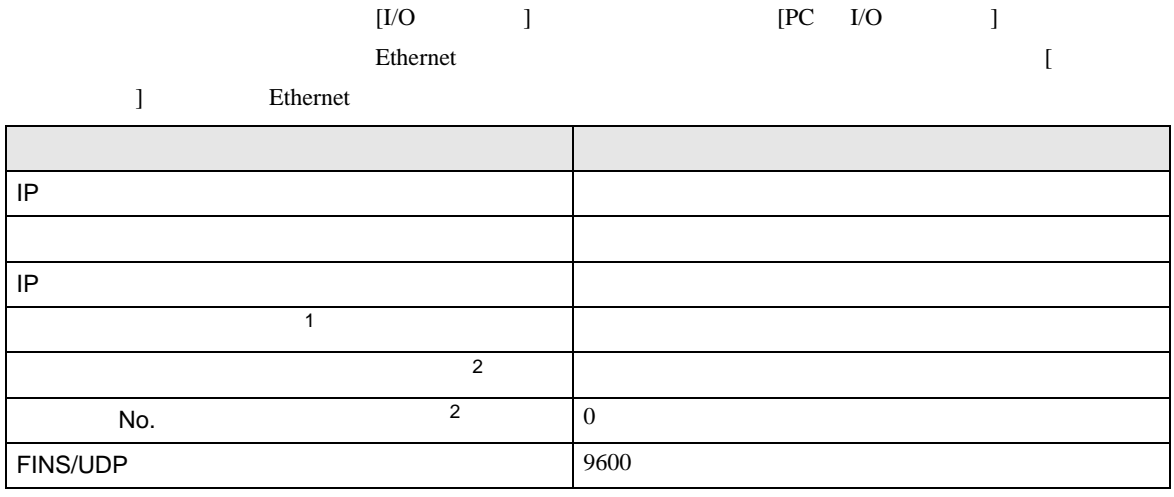

 $1$ 

 $CX-Net$ 

<span id="page-14-0"></span>2 Ethernet

• IP THE RESERVE IS THE RESERVE IS THE RESERVE IS THE RESERVE IS THE RESERVE IS THE RESERVE IS THE RESERVE IS THE RESERVE IS THE RESERVE IS THE RESERVE IS THE RESERVE IS THE RESERVE IS THE RESERVE IS THE RESERVE IS THE RES

• UDP  $\blacksquare$ 

### <span id="page-15-0"></span>3.4 設定例 4

GP-Pro EX

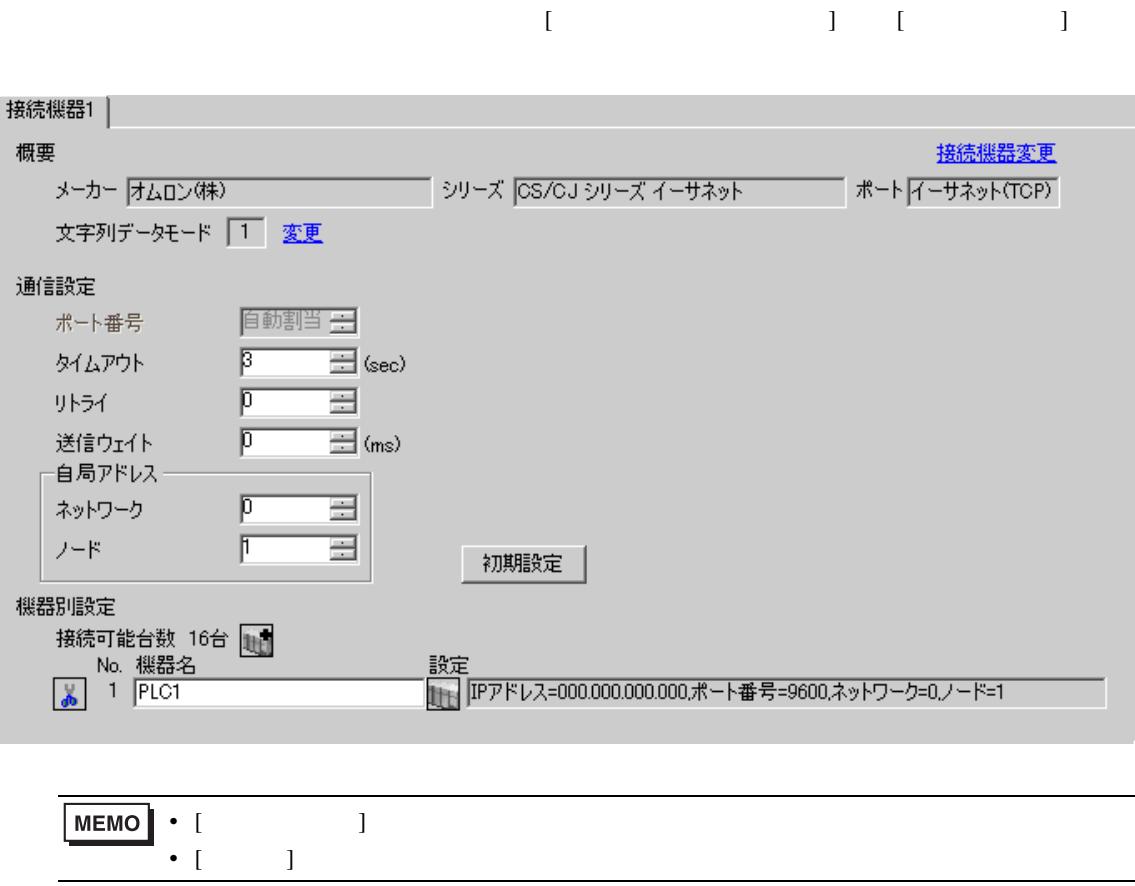

• [  $\Box$  ]  $\Box$ 

 $[ \qquad \qquad ] \quad [ \qquad \qquad ] \qquad \qquad ] \qquad \qquad ] \qquad \qquad ] \qquad \qquad ] \qquad \qquad ] \qquad \qquad ]$ 

 $[ \qquad \qquad ] \qquad [ \qquad \qquad ] \qquad \qquad ] \qquad \qquad ]$ 

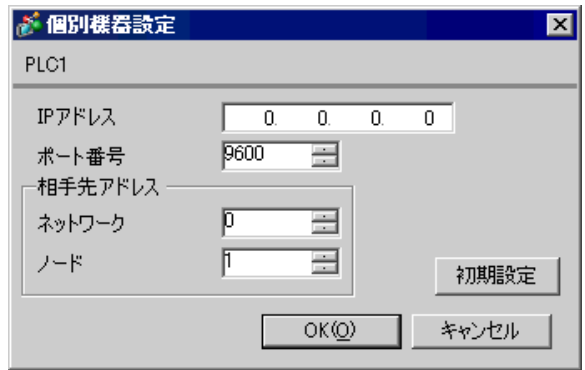

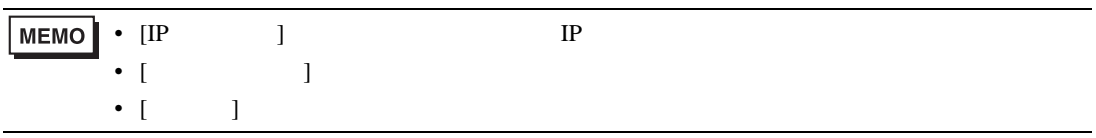

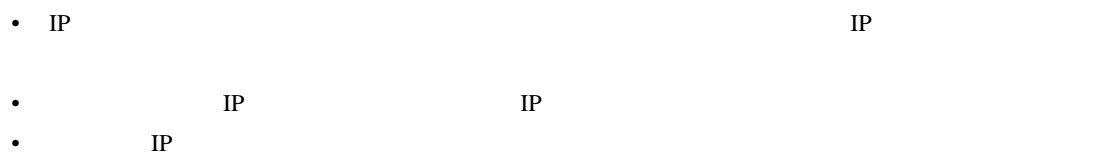

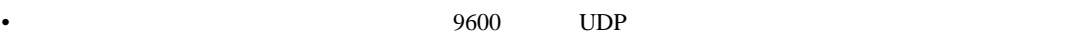

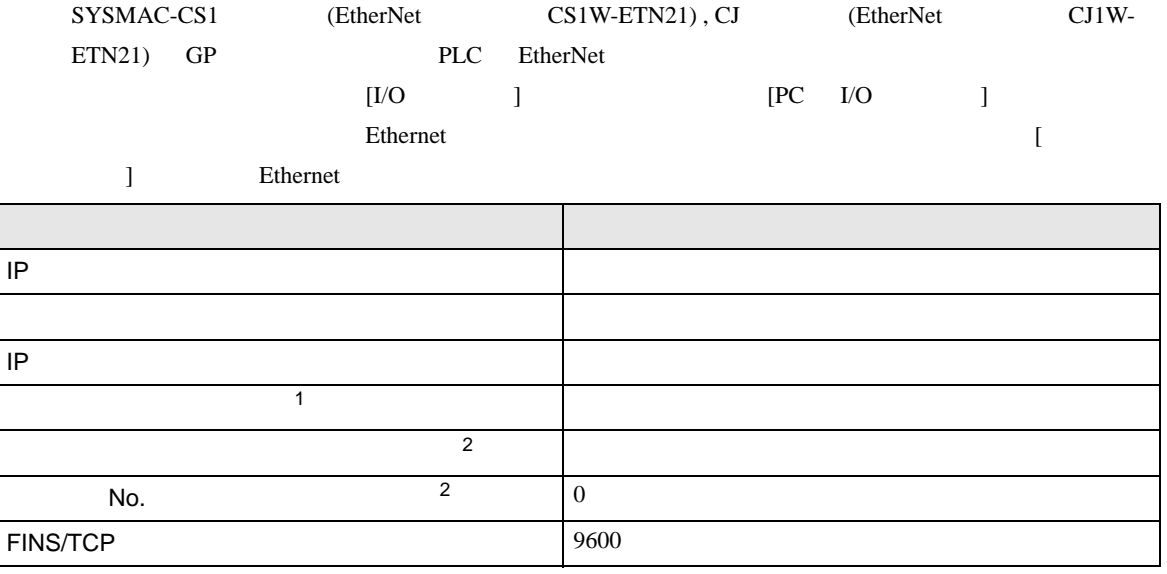

 $1$ 

 $CX-Net$ 

<span id="page-17-0"></span>2 Ethernet

• IP THE RESERVE IS THE RESERVE IS THE RESERVE IS THE RESERVE IS THE RESERVE IS THE RESERVE IS THE RESERVE IS THE RESERVE IS THE RESERVE IS THE RESERVE IS THE RESERVE IS THE RESERVE IS THE RESERVE IS THE RESERVE IS THE RES

<span id="page-18-0"></span>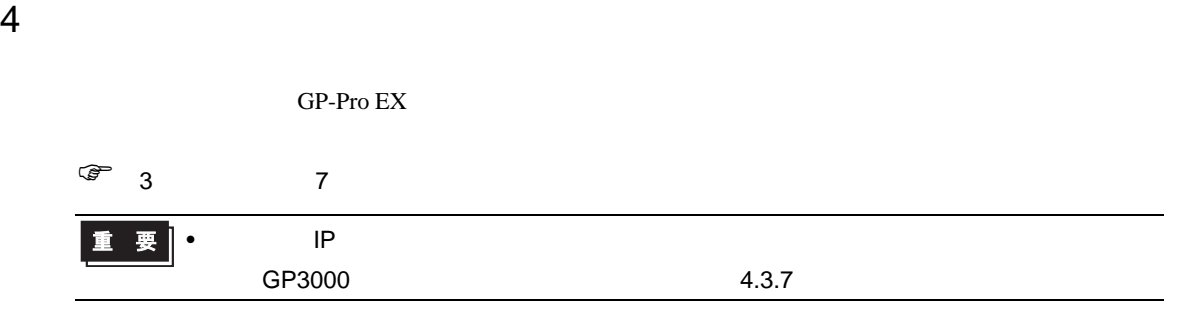

### 4.1 GP-Pro EX

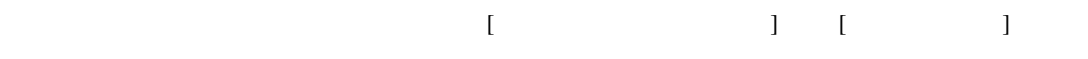

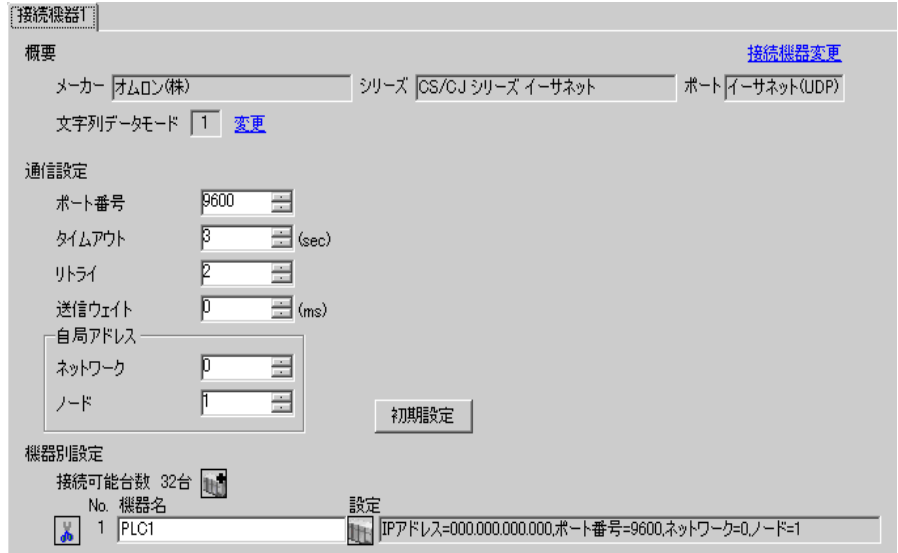

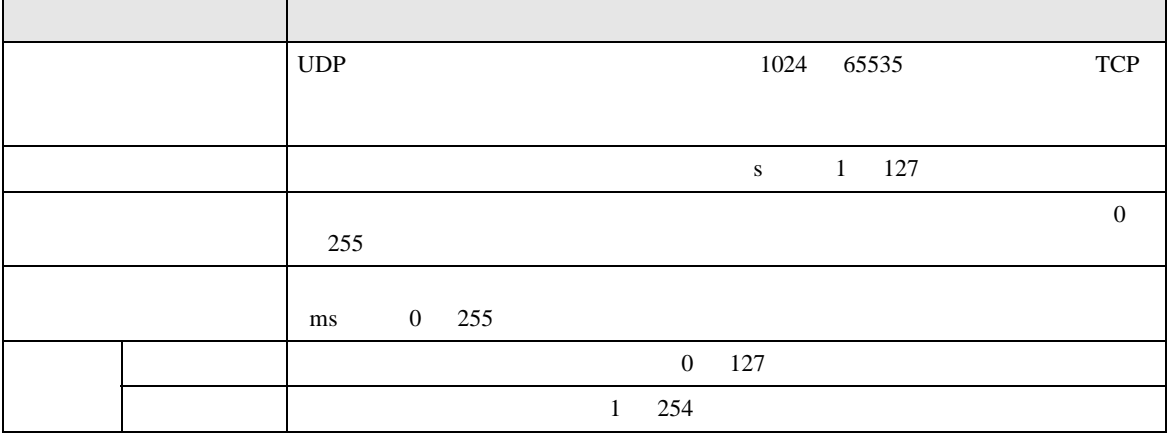

 $[ \qquad \qquad ] \quad [ \qquad \qquad ] \qquad \qquad ]$ 

 $[$   $]$   $]$   $[$   $]$   $]$   $[$   $]$   $[$   $]$   $[$   $]$   $[$   $]$   $[$   $]$   $[$   $]$   $[$   $]$   $[$   $]$   $[$   $]$   $[$   $]$   $[$   $]$   $[$   $]$   $[$   $]$   $[$   $]$   $[$   $]$   $[$   $]$   $[$   $]$   $[$   $]$   $[$   $]$   $[$   $]$   $[$   $]$   $[$   $]$   $[$   $]$   $[$   $]$   $[$ 

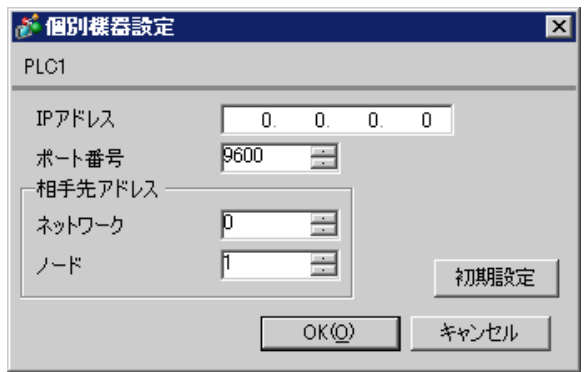

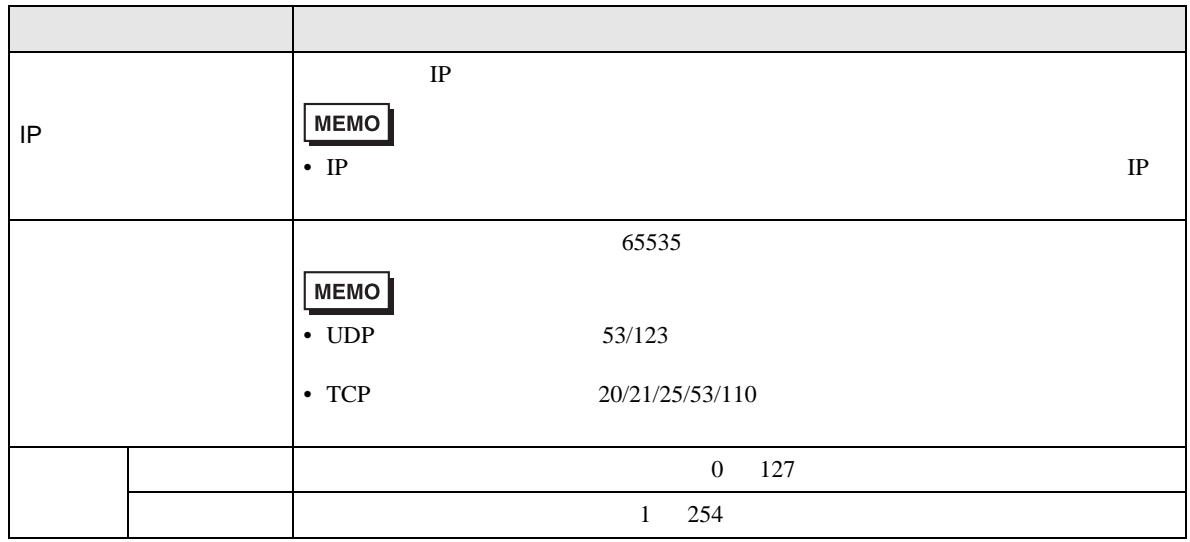

CS/CJ  $4.2$ • オフラインモード GP3000 シリーズコード  $\widehat{\mathbb{G}}$  GP3000 4  $\begin{bmatrix} 1 & 0 & 0 \\ 0 & 1 & 0 \\ 0 & 0 & 0 \\ 0 & 0 & 0 \\ 0 & 0 & 0 \\ 0 & 0 & 0 \\ 0 & 0 & 0 \\ 0 & 0 & 0 \\ 0 & 0 & 0 \\ 0 & 0 & 0 \\ 0 & 0 & 0 \\ 0 & 0 & 0 \\ 0 & 0 & 0 & 0 \\ 0 & 0 & 0 & 0 \\ 0 & 0 & 0 & 0 \\ 0 & 0 & 0 & 0 \\ 0 & 0 & 0 & 0 \\ 0 & 0 & 0 & 0 & 0 \\ 0 & 0 & 0 & 0 & 0 \\ 0 & 0 & 0 & 0 & 0 \\$ 通信設定 機器設定 CS/CJ シリーズ イーサネット  $[UDP]$ Page  $1/1$ ポート番号  $9600 - 1$ (TCP接続時は自動的に割り当てられます) タイムアウト(s)<br>リトライ  $\frac{3}{2}$ 送信ウェイト(ms) ネットワークアドレス ノードアドレス  $1 - 1$ 2005/09/02<br>12:45:38 終了 戻る

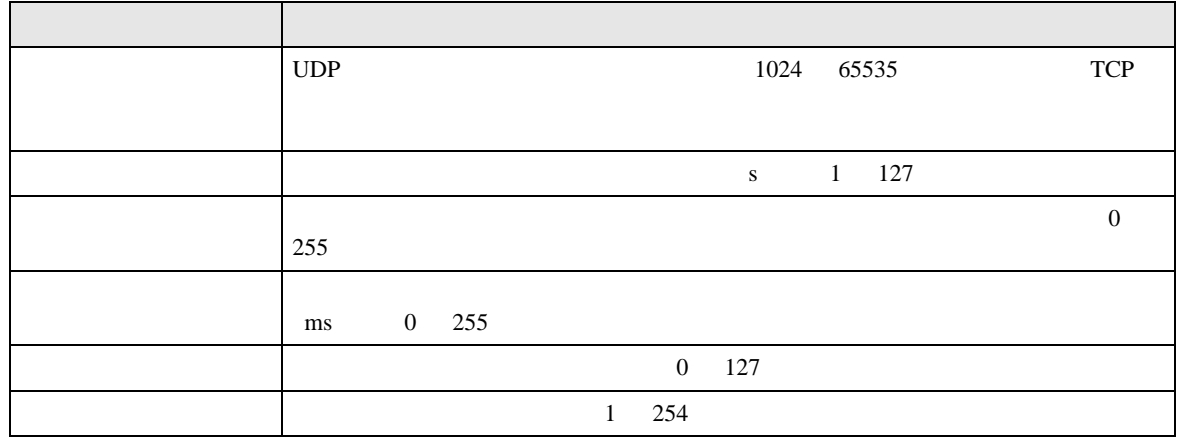

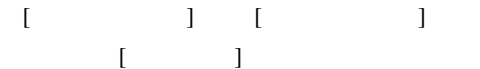

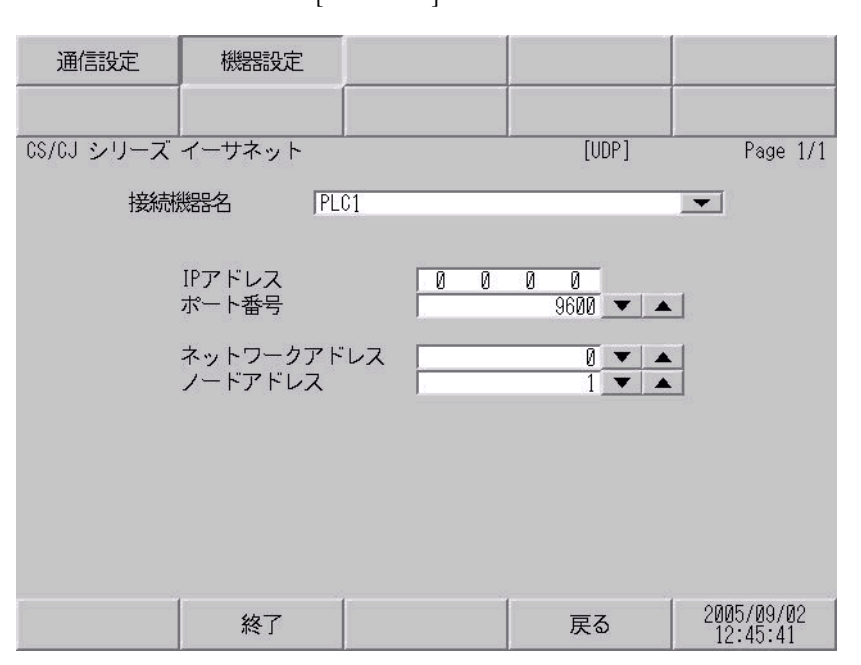

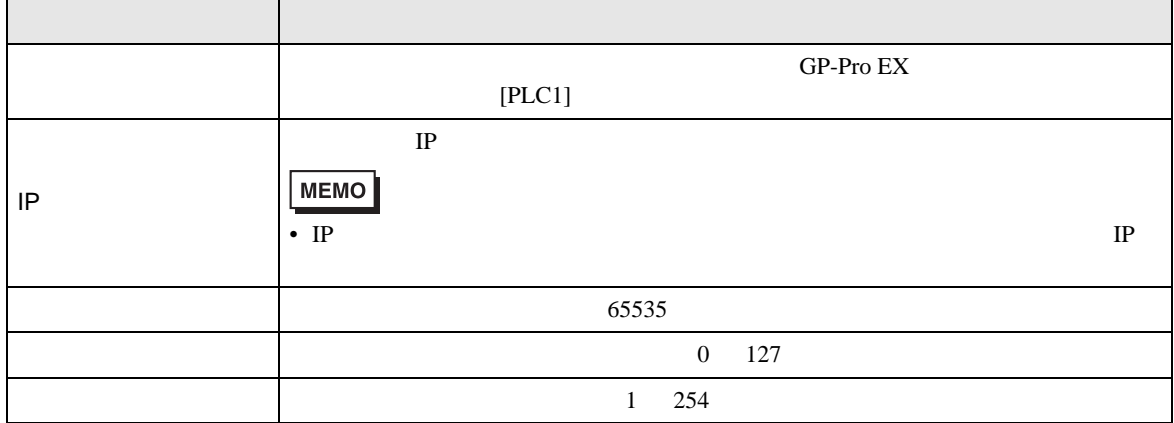

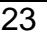

<span id="page-22-3"></span><span id="page-22-2"></span><span id="page-22-1"></span>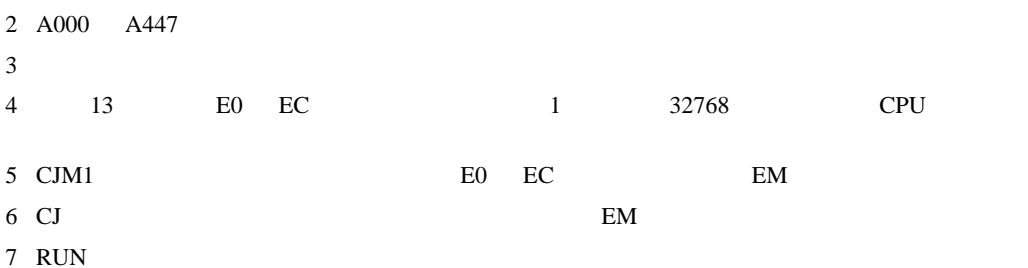

<span id="page-22-0"></span>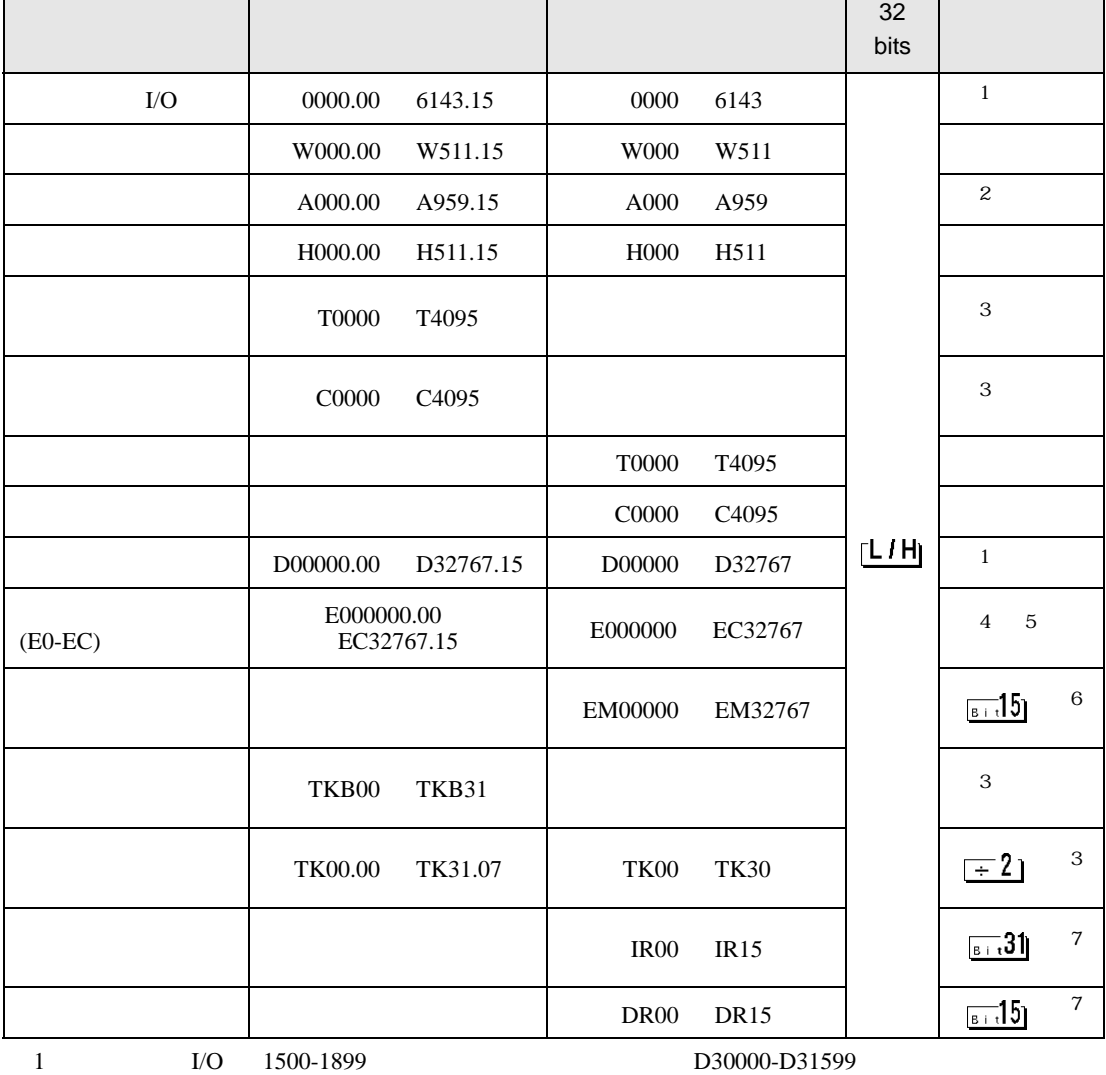

 $\Box$ Ц

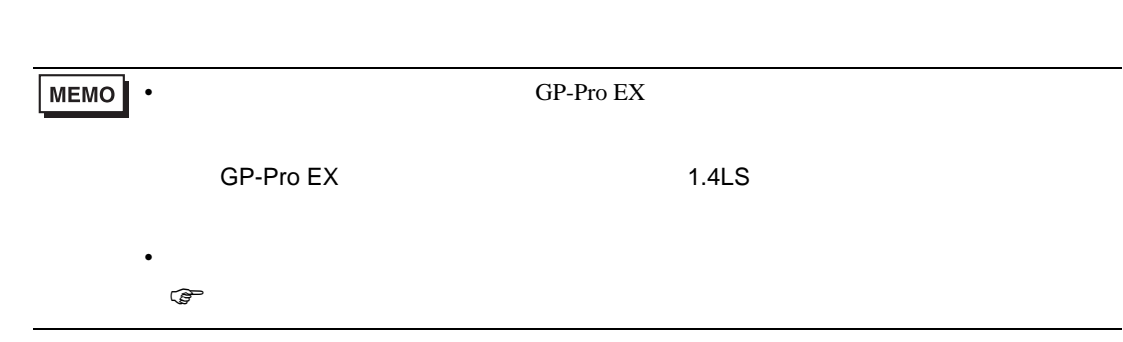

CS/CJ

<span id="page-24-0"></span> $6$ 

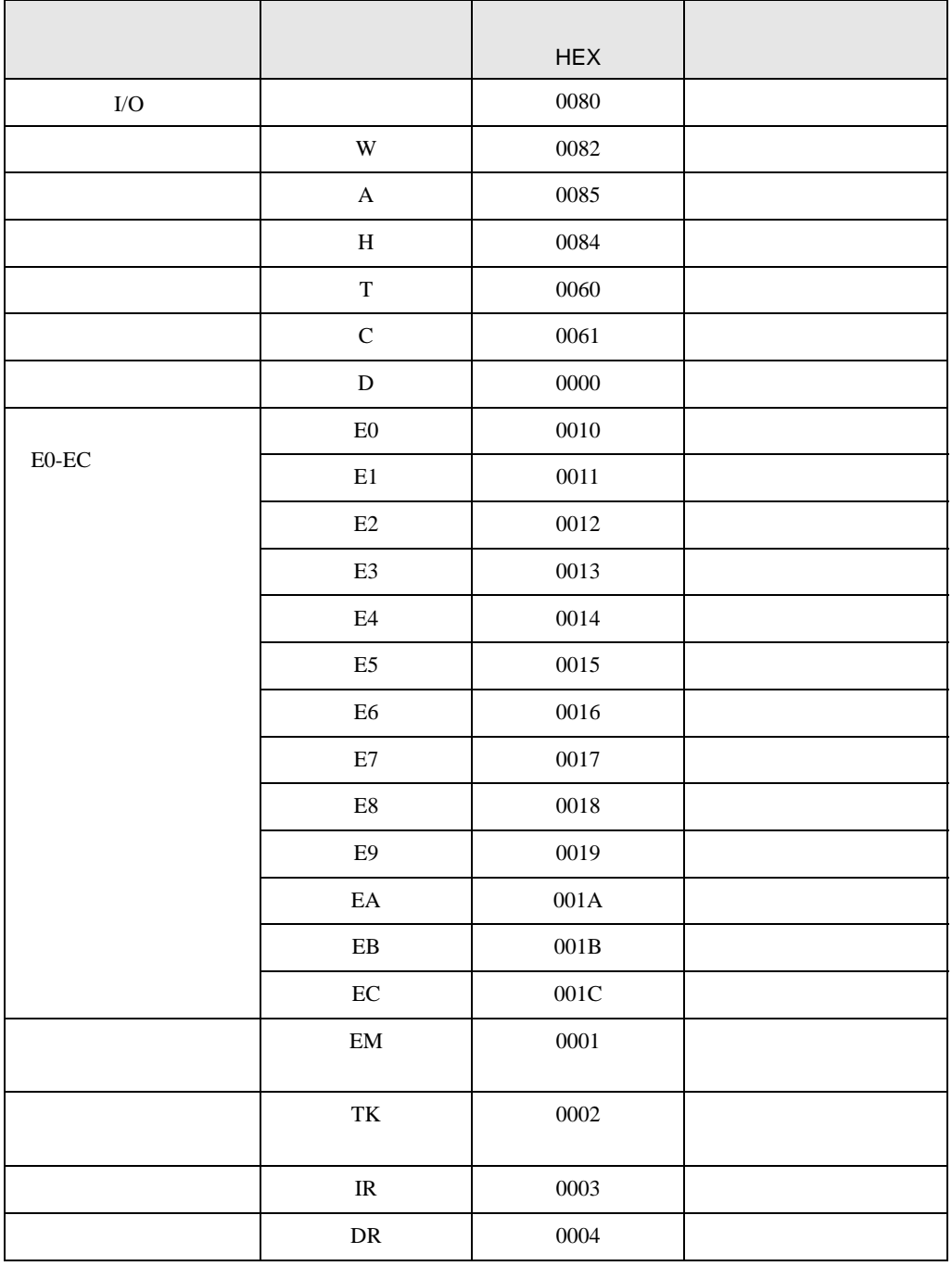

<span id="page-25-0"></span>7 エラーメッセージ

エラーメッセージは表示器の画面上に「番号 : 機器名 : エラーメッセージ ( エラー発生箇所 )」のよう

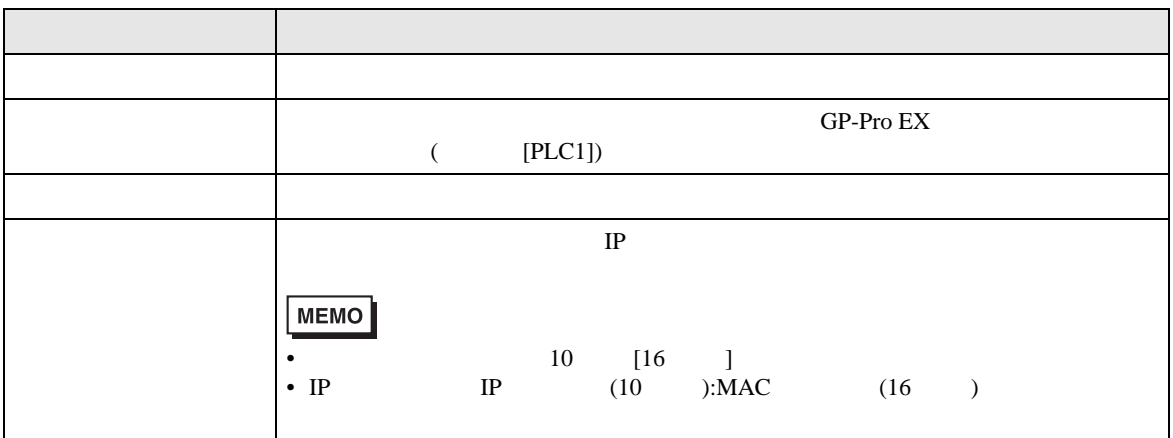

RHAA035:PLC1:  $($  :2[02])

**MEMO**  $\bullet$